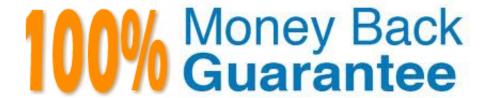

Vendor: NetApp

Exam Code: NS0-193

Exam Name: NetApp Certified Support Engineer

Version:Demo

# **QUESTION 1**

Click the Exhibit button.

::> qos statistics volume latency show -volume csdata -vserver nas1

| Workload | ·    | ID     | Latency         | Network | c1  | uster          | Data             | Disk | Qo\$     | NVRAM |
|----------|------|--------|-----------------|---------|-----|----------------|------------------|------|----------|-------|
|          |      |        |                 |         |     |                |                  |      |          |       |
| cadata-  |      |        |                 |         |     |                | estant es consti |      | V2-12/14 |       |
| wid1234  | 1234 | 12.68m | 74.00           | )us     | em0 | 835.00us       | 10.77ms          |      | Om.s     | Oms   |
| csdata-  |      |        |                 |         | -21 |                | 1010-102         |      |          | -     |
| wid1234  | 1234 | 12.12m | 5 73.00         | )us     | 0ms | 643.00us       | 10.07ms          |      | Om.s     | Om.s  |
| csdata-  |      |        |                 |         |     | anovarnousumen |                  |      | _        | -     |
| wid1234  | 1234 | 12.42m | <b>3 73.0</b> 0 | )us     | 0ms | 643.00us       | 10.32ms          |      | 0ms      | 0ms   |

Your database administrator is complaining of slow read and write performance.

Referring to the exhibit, which action would be taken to improve performance for both reads and writes?

- A. Replace the node\\'s NVRAM.
- B. Move the workload to an SSD aggregate.
- C. Apply a QoS minimum policy to the csdata-wid1234 workload.
- D. Balance the network load among the cluster nodes.

Correct Answer: B

# **QUESTION 2**

Click the Exhibit button.

cluster1::> volume show -fields junction-path, policy, security-style -vserver NFS

vserver volume policy junction-path security-style

NFS data01 access /data01 unix NFS svm\_root default / unix

cluster1::> network route show -vserver NFS There are no entries matching your query.

cluster1::> vserver export-policy rule show -vserver NFS

 Policy
 Rule
 Access
 Client
 R0

 Vserver
 Name
 Index
 Protocol
 Match
 Rule

 NFS
 access
 l
 nfs
 10.10.10.0/24
 sys

cluster1::> network interface show -vserver NFS

Logical Status Network Current Current Is

Vserver Interface Admin/Oper Address/Mask Node Port Home

NFS nfs\_data01 up/up 10.10.10.10/24 cluster1-01 e0d true

cluster1::> vserver nfs show -vserver NFS

Vserver: NFS General NFS Access: true

> NFS v3: enabled NFS v4.0: enabled

You created an SVM and want to mount volume "data01" from a Windows client with the 10.10.10.50 IP address over NFSv3. However, when you are trying to mount, you are receiving a "permission denied" error.

Referring to the exhibit, what caused the error?

- A. The security style must use NTFS when using Windows NFS.
- B. The export policy is missing the client IP.
- C. The root volume has the wrong export policy.
- D. The NFS service is not started.

Correct Answer: A

# **QUESTION 3**

You deploy an AFF storage system that is running ONTAP 9.5.

In this scenario, which three features are enabled by default? (Choose three.)

A. inline adaptive compression

- B. inline secondary compression
- C. postprocess compression
- D. aggregate-level deduplication
- E. inline data compaction

Correct Answer: ABE

## **QUESTION 4**

What are two valid storage layouts when using the SnapCenter Plug-in for Microsoft SQL Server? (Choose two.)

- A. storing multiple LUNs in a volume
- B. storing a single database per LUN
- C. storing multiple databases per LUN
- D. storing database files on a LUN that contains the log directory

Correct Answer: AB

Reference: https://docs.netapp.com/ocsc-43/index.jsp?topic=%2Fcom.netapp.doc.ocsc-dpg-mssql% 2FGUID-F15BFFC5-5DB5-4D56-AD52-ADD65331EED9.html

### **QUESTION 5**

An administrator creates a CIFS volume on a FAS8200 system. The administrator maps the file share and receives a permission denied message when attempting to set an ACL.

In this scenario, which actions would help to solve the issue?

- A. Set the efficiency policy on the volume.
- B. Set the security style UNIX on the volume.
- C. Set the security style NTFS on the volume.
- D. Install SecureShare extension to set ACLs.

Correct Answer: C

Reference: https://kb.netapp.com/app/answers/answer\_view/a\_id/1001083/~/top-10-nfs-issues-andsolutions- (mapping issues)

### **QUESTION 6**

You want to monitor and generate reports on a customer\\'s IT infrastructure, including virtual and cloud-based components, even though the customer has not purchased or installed any ONTAP software.

In this scenario, which NetApp tool would be used to accomplish this task?

- A. OnCommand Insight
- B. OnCommand Workflow Automation
- C. OnCommand Unified Manager
- D. OnCommand System Manager

Correct Answer: A

#### **QUESTION 7**

During deployment of an AFF A700 system, the administrator wants to make efficient use of disk space. Which partitioning type would achieve this goal?

- A. root-data-data
- B. GUID Partition Table (GPT)
- C. whole disk
- D. primary

Correct Answer: A

### **QUESTION 8**

Which statement is true about how ONTAP uses system memory?

- A. System memory is used as a read and write cache.
- B. System memory is used to protect local uncommitted writes against power failures.
- C. System memory is used as a read cache only.
- D. System memory is used to protect an HA partner\\'s uncommitted writes against power failures.

Correct Answer: A

Reference: https://kb.netapp.com/app/answers/answer\_view/a\_id/1003751/~/how-does-data-ontap-utilizesystem-memory-for-read-and-write-caching%3F

#### **QUESTION 9**

How does SnapCenter communicate to ONTAP?

- A. through the admin SVM
- B. directly through a dedicated node

- C. through the Service Processor
- D. through a data SVM

Correct Answer: D

#### **QUESTION 10**

Click the Exhibit button.

```
cluster1::> vserver audit show
Vserver State Event Types
                                 Log Format Target Directory
         · -----
CIFS
          true file-ops,
                                  evtx
                                           /logs
                 cifs-logon-logoff,
                 cap-staging,
                 file-share,
                 user-account,
                 security-group,
                 authorization-
                 policy-change,
                 audit-policy-
                 change
cluster1::> volume show ~vserver CIFS -fields junction-path,percent-used
vaerver volume junction-path percent-used
CIFS
     logs /logs
                       100%
CIFS sym_root
CIFS data
            /data
                       105
cluster1::> vserver cifs share show -vserver CIFS
           Share Path
                                       Properties Comment ACL
           admin$ /
CIFS
                                       browsable -
           data /data
                                        oplocks
                                                       Everyone / Full Control
                                        browsable
                                        changenotify
                                        show-previous-versions
cluster1::> system license show
Serial Number: 1-81-00000000000
Owner: cluster1-01
                      Description
                                         Expiration
Package
              Type
NFS
              license NFS License
              license CIFS License
license iSCSI License
CIFS
iSCSI
```

You have configured CIFS auditing. After a week, all users are complaining that they cannot access the CIFS shares anymore.

Referring to the exhibit, what is the reason for this problem?

license FCP License

A. The audit log volume is full.

FCP

- B. CIFS auditing only works with SMB 3.
- C. The CIFS license is missing.
- D. The affected users are not showing in the share ACLs.

Correct Answer: C

#### **QUESTION 11**

You have a 4-node cluster configured for FC. You create a new LUN on node 1, map the LUN to a host, and verify that the host is able to correctly access the LUN. However, after moving the LUN\\'s volume to node 3, ALUA reports that all the paths are non-optlmized. You have already verified that all zoning and physical cabling is correct.

What should you do to enable ALUA to see the optimized paths?

- A. Update the reporting nodes for the LUN mapping.
- B. Update the igroup initiator WWPN.
- C. Update the MPIO policy to most recently used.
- D. Update the MPIO policy to round-robin.

Correct Answer: A

### **QUESTION 12**

Click the Exhibit button.

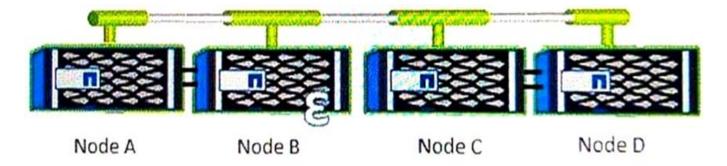

Referring to the exhibit, if Node loses power, what are two nodes where epsilon would move? (Choose two.)

- A. Node D
- B. Node
- C. Node A
- D. Node C

Correct Answer: CD